# *LINKING PLAYER TO YOUR RIS PROFILE*

### Log into your account: https://omhahockeyparent.respectgroupinc.com/koala\_final/start.jsp

#### Click PROFILE

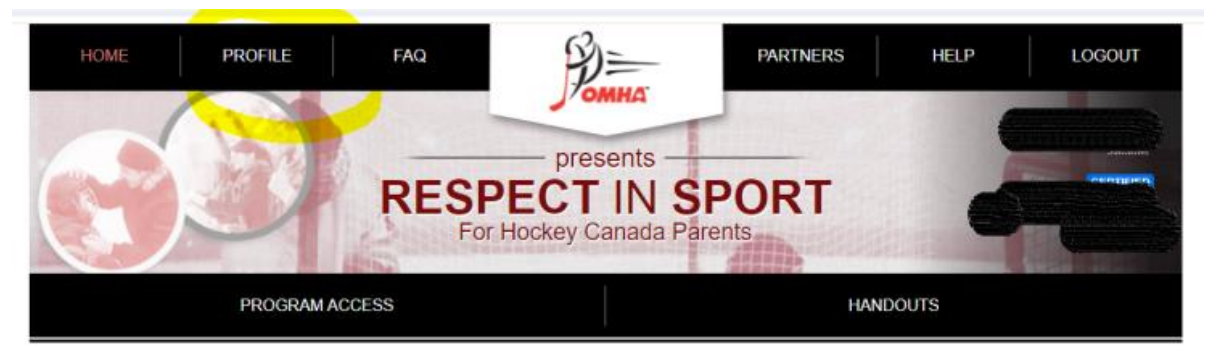

## Click Child Management

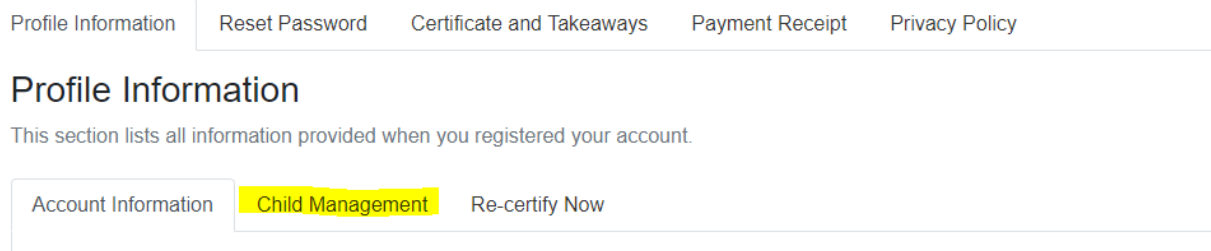

#### ADD CHILD

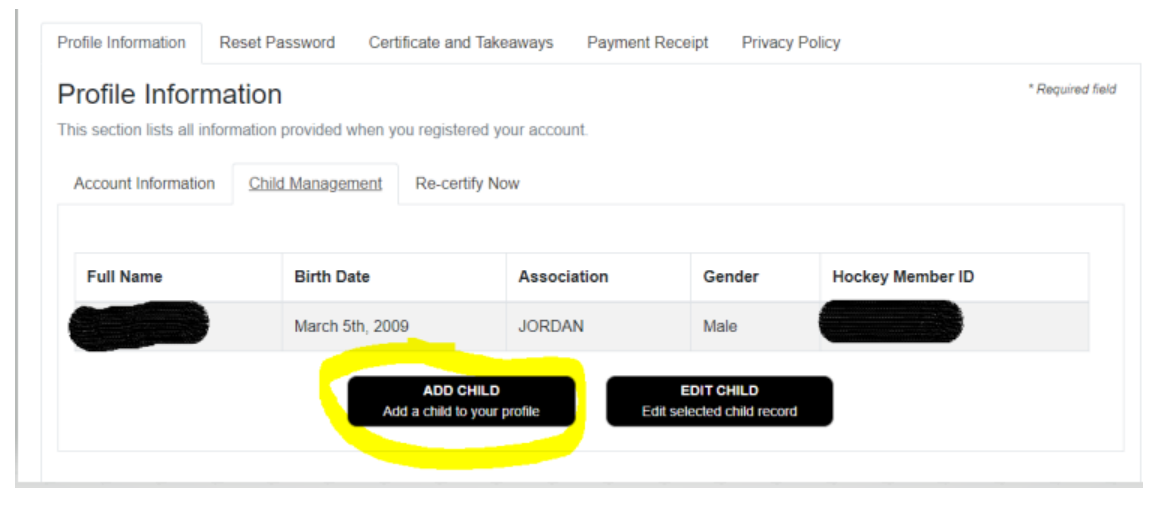